This is the Revision A verion of th[e AnalogIn4 RoboBrick](#page--1-0). The status of this project is finished. This revision has been replaced by th[e Revision B](#page--1-0) version of this RoboBrick.

# **AnalogIn4 Robobrick (Revision A)**

### **Table of Contents**

This document is also available in PDF format.

- [1. Introduction](#page--1-0)
- [2. Programming](#page--1-0)
- [3. Hardware](#page-1-0)
	- ♦ [3.1 Circuit Schematic](#page-1-1)
	- ♦ [3.2 Printed Circuit Board](#page-1-2)
- [4. Software](#page-2-0)
- [5. Issues](#page-2-1)

### **1. Introduction**

The AnalogIn4 RoboBrick allows for the input of up to 4 analog voltages between 0 and 5 volts with a resolution of 8 bits.

A picture of the AnalogIn4−A RoboBrick is shown below:

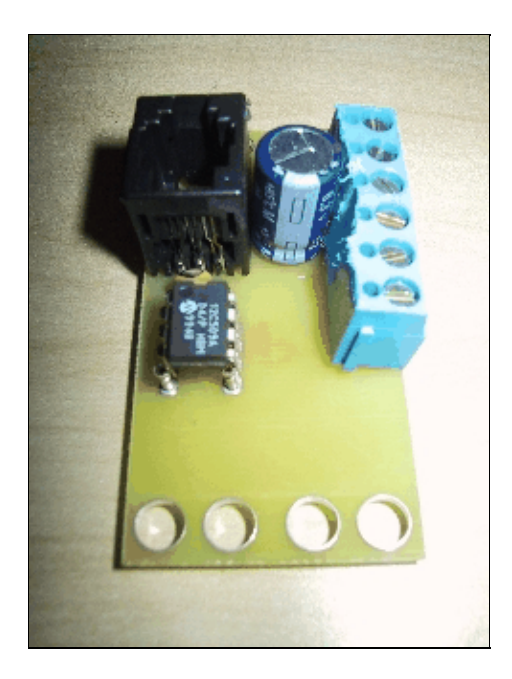

### **2. Programming**

The AnalogIn4 RoboBrick is continuously reading the analog inputs from its four A/D pins. The controlling program can just read the results of the digital conversion, or it can have the result down converted into a single binary bit. Each pin has has a threshold high and threshold low register that is used for the down conversion. Whenever the digital conversion exceeds the high threshold register, the down coversion results in

#### AnalogIn4 RoboBrick (Revision A)

a 1. Whenever the digital conversion is lower than the low threshold register, the down conversion results in a 0. A hysterisis effect can be introduced by having some spread between the high and low threshold values.

After the down coversions to binary bits, the result is 4−bits of binary data. A complement mask can be used to selectively invert individual bits in the 4−bit data.

The AnalogIn4 RoboBrick supports RoboBrick Interrupt Protocol for those lines that are being used as inputs. The interrupt pending bit is set whenever the the formula:

L&(~I) | H&I | R&(~P)&I | F&P&(~I)

<span id="page-1-1"></span><span id="page-1-0"></span>is non−zero, where:

- I is the current input bits XOR'ed with the complement mask (C)
- P is the previous value of I
- L is the low mask
- H is the high mask
- R is the raising mask
- F is the falling mask

and

- ~ is bit−wise complement
- | is bit−wise OR
- & is bit−wise AND

Once the interrupt pending bit is set, it must be explicitly cleared by the user.

In addition to the common shared commands and the shared interrupt commands, the AnalogIn4 RoboBrick supports following commands:

<span id="page-1-2"></span>*Read Pin* Read the 8−bit value for a particular pin. *Read Binary Values* Read and return the down convert binary values (after XOR'ing with complement mask.) *Read Raw Binary* Read and return the raw binary values without applying the complement mask. *Read Complement Mask* Read and return the complement mask. *Read High Mask* Read and return the high mask. *Read Low Mask* Read and return the low mask. *Read Raising Mask* Read and return the raising mask. *Read Falling Mask* Read and return the falling mask. *Set High Threshold* Set high threshold for a specified pin. *Set Low Threshold* Set low threshold for a specified pin.

<span id="page-2-0"></span>*Read High Threshold* Read and return high threshold for a specified pin. *Read Low Threshold* Read and return low theshold for a specified pin. *Set Complement Mask* Set the complement mask. *Set High Mask* Set the high mask. *Set Low Mask* Set the low mask. *Set Raising Mask* Set the raising mask. *Set Falling Mask* Set the falling mask.

These commands are summarized in the table below:

<span id="page-2-1"></span>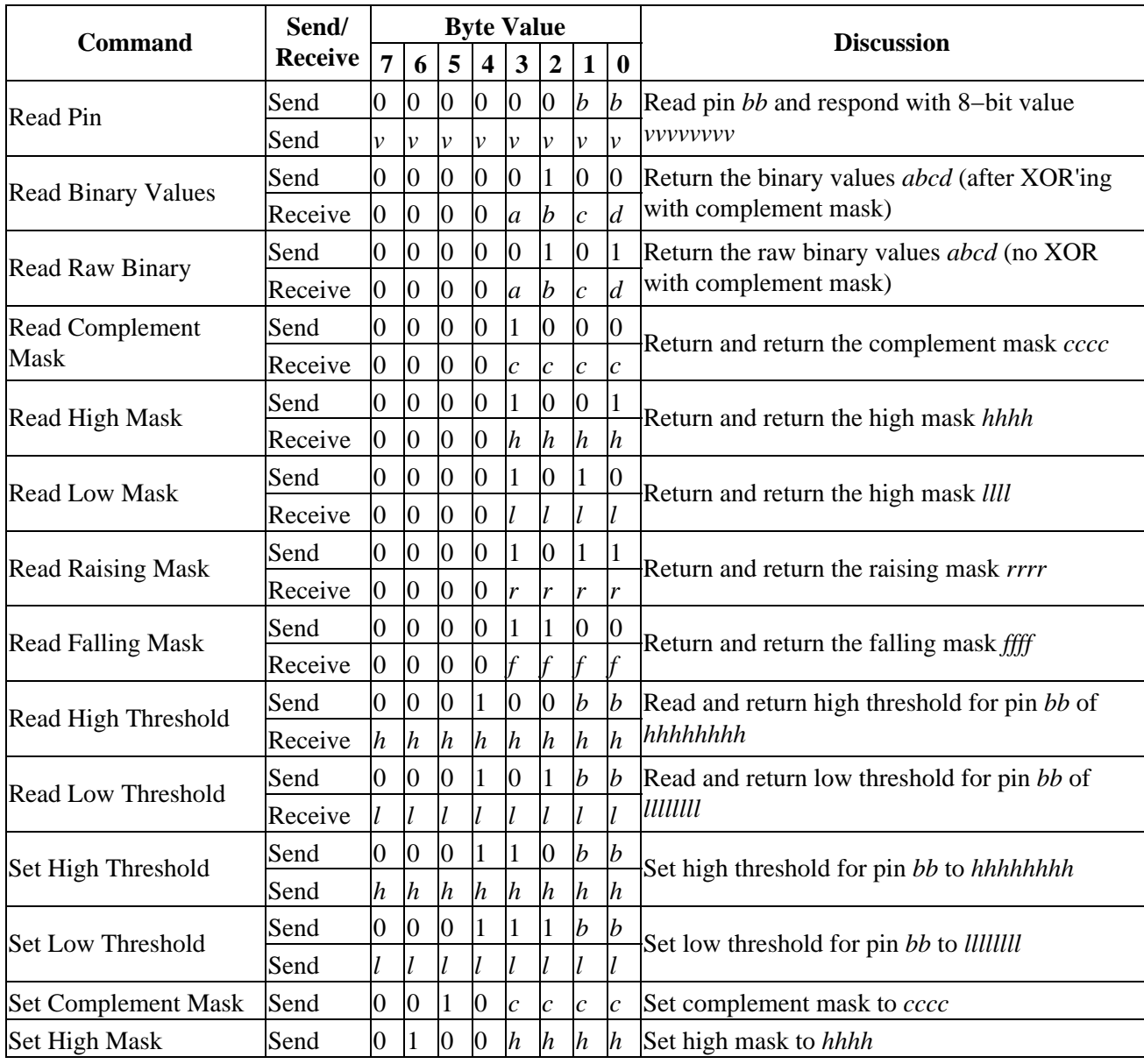

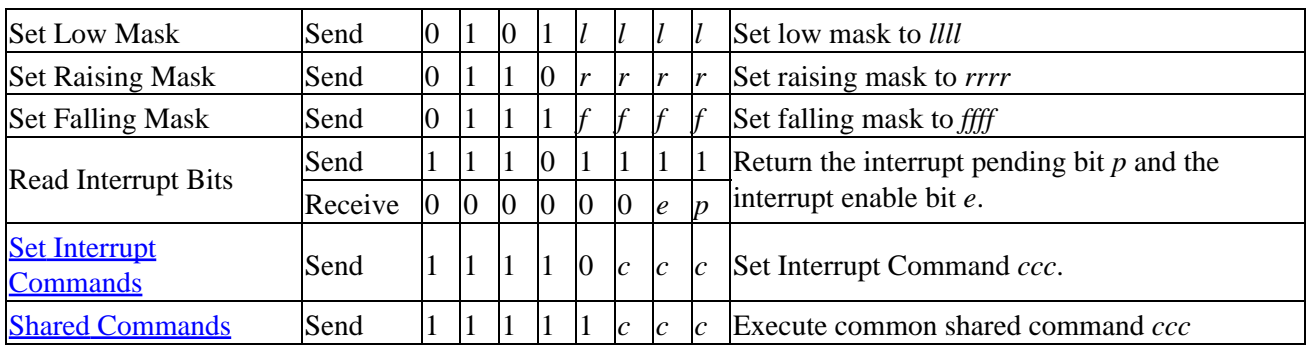

### **3. Hardware**

The hardware consists of a circuit schematic and a printed circuit board.

#### **3.1 Circuit Schematic**

The schematic for the AnalogIn4 RoboBrick is shown below:

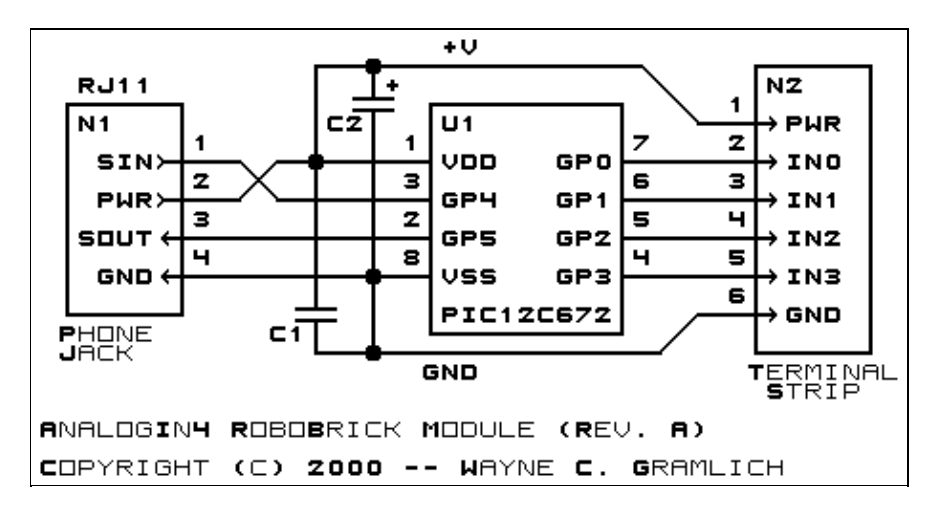

The parts list kept in a separate file -− analogin4.ptl.

#### **3.2 Printed Circuit Board**

The printed circuit board files are listed below:

*analogin4\_back.png* The solder side layer. *analogin4\_front.png* The component side layer. *analogin4\_artwork.png* The artwork layer. *analogin4.gbl* The RS−274X "Gerber" back (solder side) layer. *analogin4.gtl* The RS−274X "Gerber" top (component side) layer. *analogin4.gal* The RS−274X "Gerber" artwork layer.

*analogin4.drl* The "Excellon" NC drill file. *analogin4.tol*

The "Excellon" tool rack file.

### **4. Software**

The AnalogIn4 software is available as one of:

*analogin4.ucl* The  $\mu$ CL source file. *analogin4.asm* The resulting human readable PIC assembly file. *analogin4.lst* The resulting human readable PIC listing file. *analogin4.hex* The resulting Intel<sup>®</sup> Hex file that can be fed into a PIC programmer.

### **5. Issues**

The following issues have come up:

• Make holes bigger for terminal strips.

Copyright (c) 2000−2002 by Wayne C. Gramlich. All rights reserved.

AnalogIn4 RoboBrick (Revision A)

### **A. Appendix A: Parts List**

# Parts list for AnalogIn4 RoboBrick (Rev. A) # C1: Capacitor10pF − 10 pF Ceramic Capacitor [Jameco: 15333] C2: Capacitor2200uF − 2200 uF 6.3V Electrolytic Capacitor [Jameco: 133145] N1: RJ11Female4\_4.RBSlave − Female RJ11 (4−4) Phone Jack [Digikey: A9071−ND] N2: TerminalStrip6.AnalogIn4 − 6 Junction Terminal Strip [2 Jameco: 189667] U1: PIC12C672.AnalogIn4 − Microchip PIC12C672 [Digikey: PIC12C672−04/P−ND]

### **B. Appendix B: Artwork Layer**

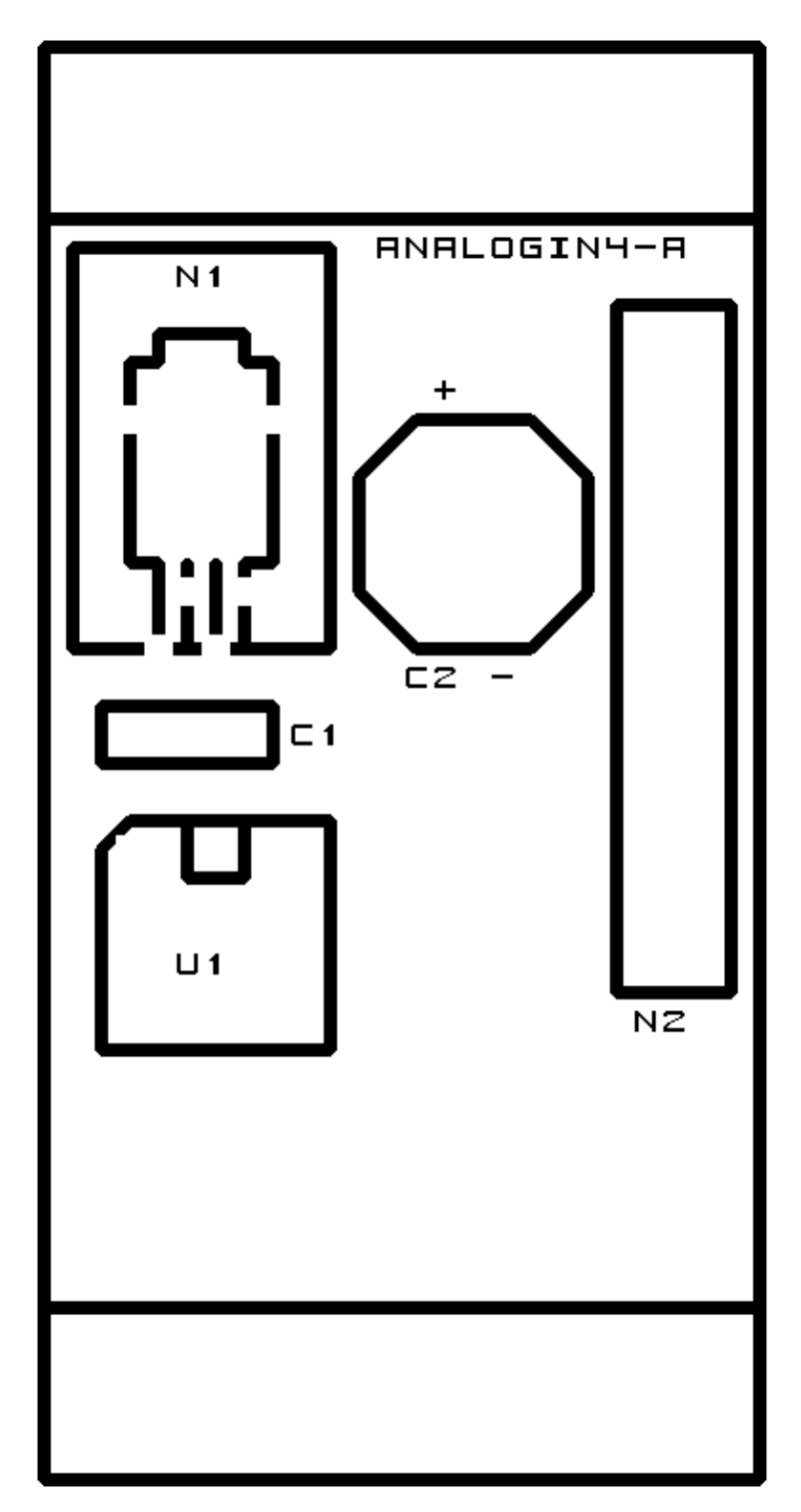

### **C. Appendix C: Back (Solder Side) Layer**

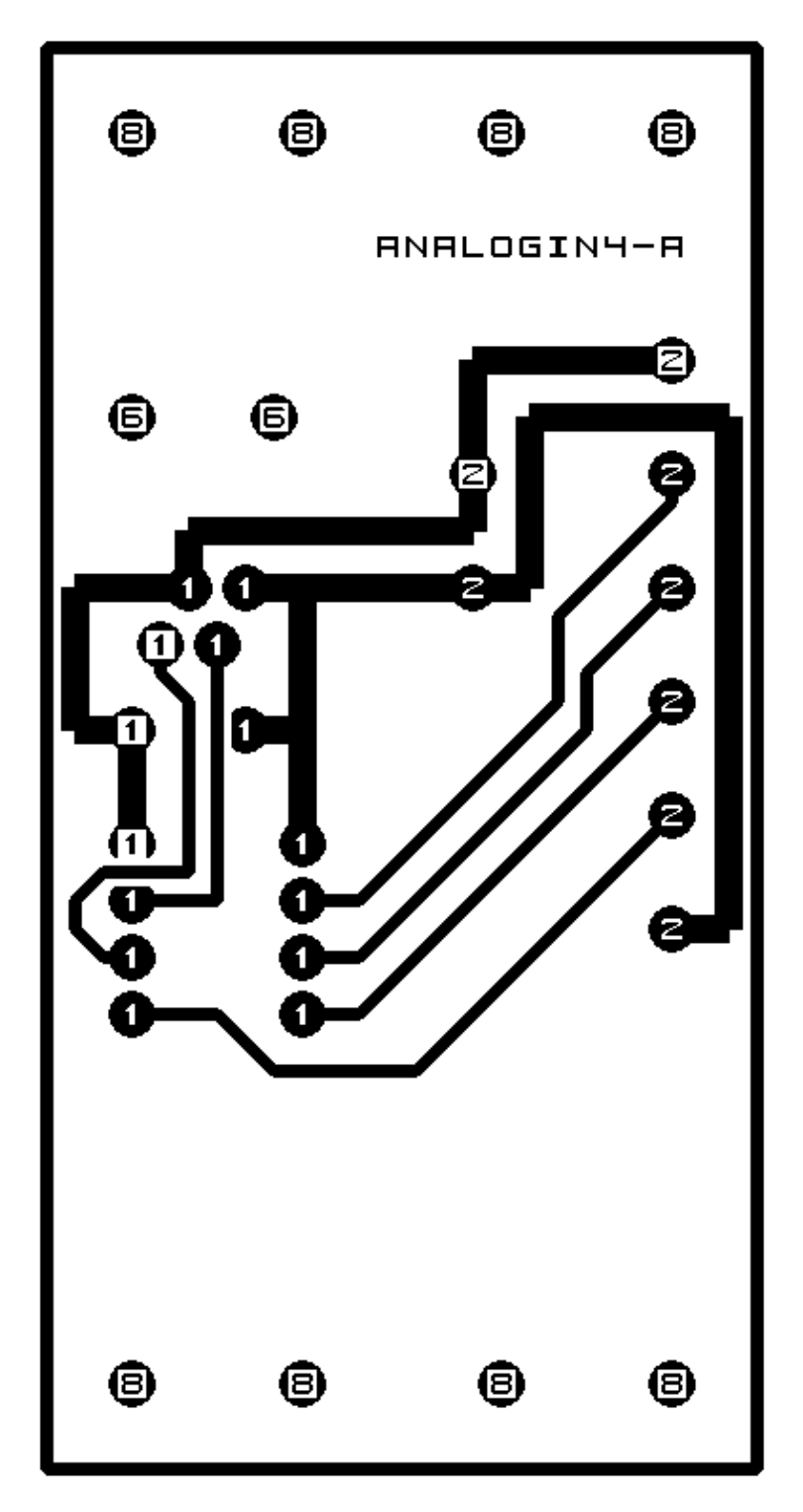

## **D. Appendix D: Front (Component Side) Layer**

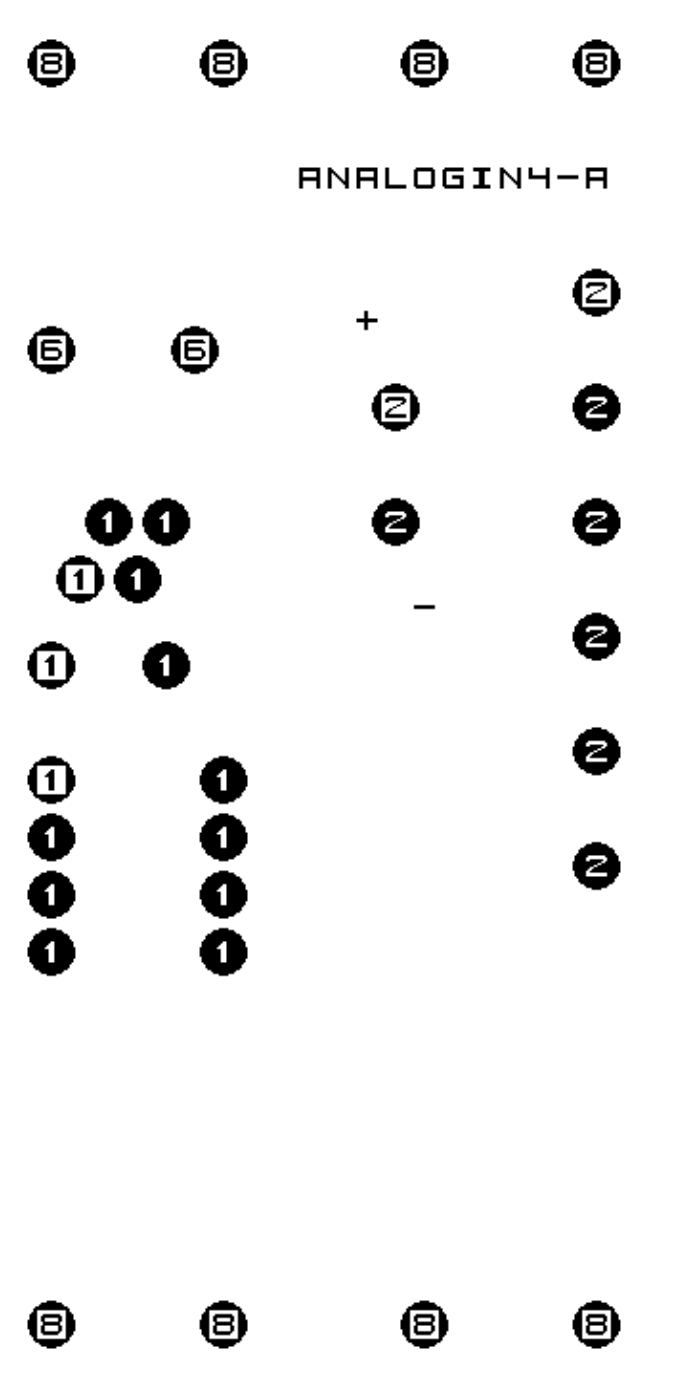